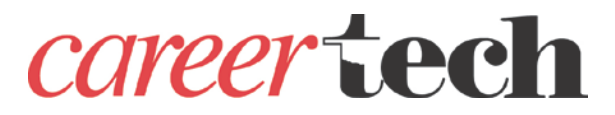

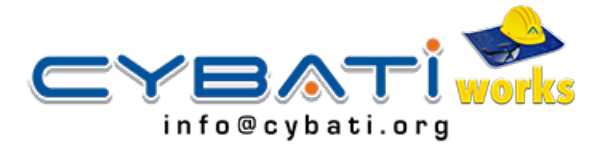

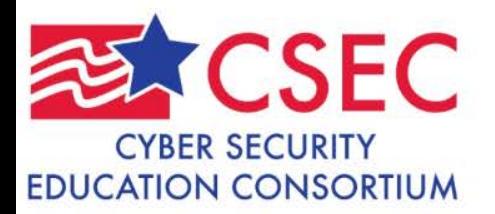

# Configuring an Intrusion Detection System for an Industrial Control System

Robert Hamilton Information Security Specialist Oklahoma CareerTech

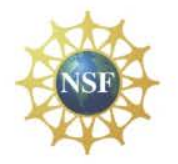

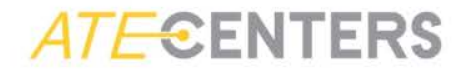

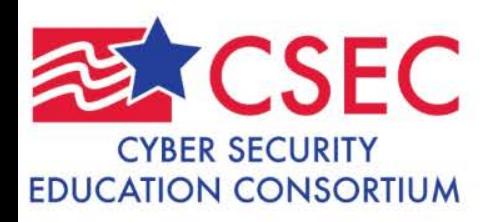

# Introduction

- Introduction
	- •What is an ICS?
	- •Currently working with ICS?
	- Used VMware?

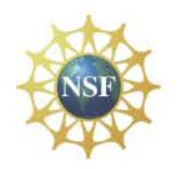

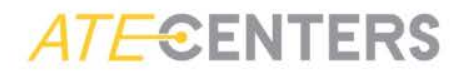

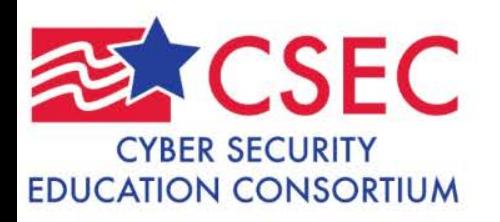

# IDS Lab

- Configure an IDS for a Control System
	- Part One Create a Security Onion Xubuntu VM – COMPLETED! (pages 1-7)
	- Part Two Configure a Security Onion IDS for Control System protocols  $(pages 8-16) - START$  on page 8
	- Part Three Use custom Pcap files to generate attack traffic on a Control System Network (pages 17-19)

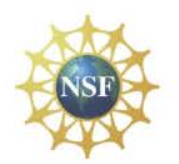

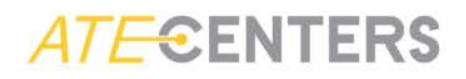

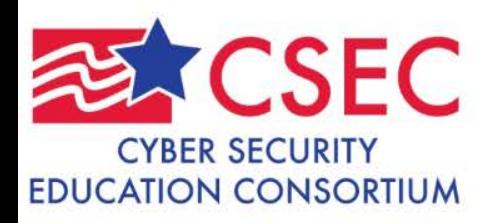

# IDS Lab

**CENTERS** 

- Part Two on page 8
	- Login: scada
	- Password: pipelineandsafety
- Page 11 step 20
	- After step 20 through step 36 on page 14, some new options not shown in lab. Use default settings.
- Page 15 step 39 Make note of the rules file locations
- Page 16 steps 41 & 42 SKIP these steps
- Page 17 step  $3 -$  Takes up to 10 minutes to complete
- Page 17 step 5a Add "sudo" to the command
- Page 18 step  $9 -$ Use a capital "I" before security

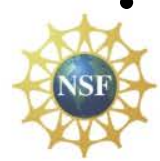

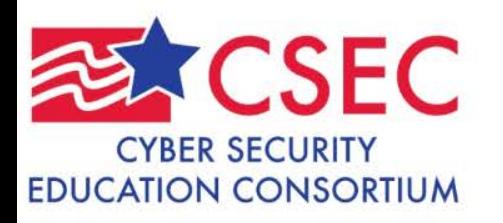

# Additional Tasks

- Open Modbus Pcap files in Wireshark
- Open DNP3 Pcap files in Wireshark
- Open snort.conf file
- Open pulledpork.conf file
- Open downloaded.rules file

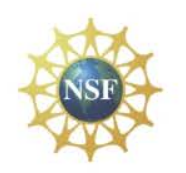

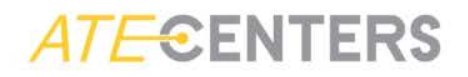

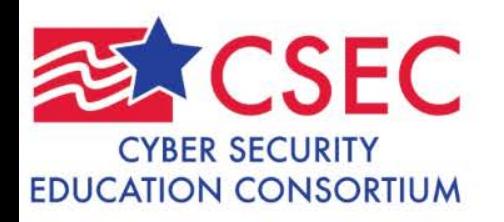

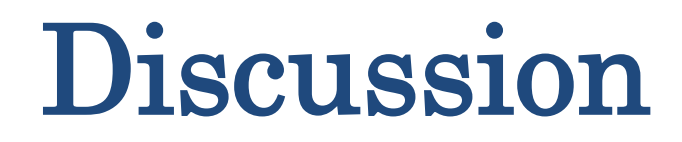

- Advantages of using IDS
- Limitations of an IDS
- Other options for ICS network monitoring
- Questions?

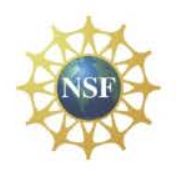

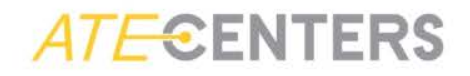

# **Contents**

- **Instructor Training 3 Day Workshop**
- **Pipeline SCADA Security**
- **Cybati Resources**
- **DHS Documents**
- **DOE Cyber Security CD**
- **Reference Documents**
- **Vulnerabilities**
- **Significant Cyber Incidents**
- **Modbus PLC Trainer Information**
- **GE University Program**

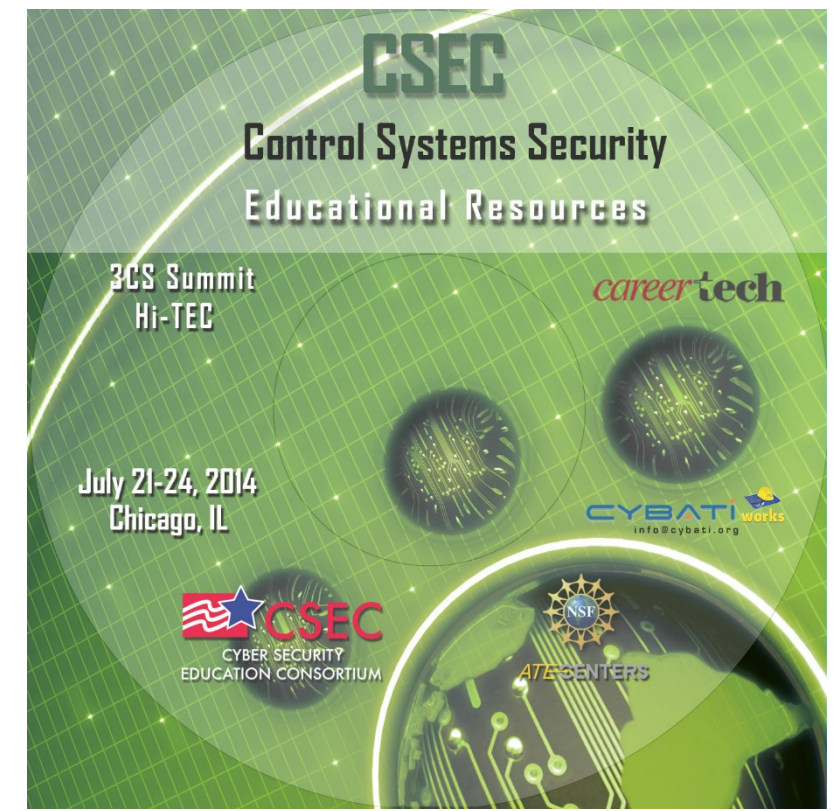

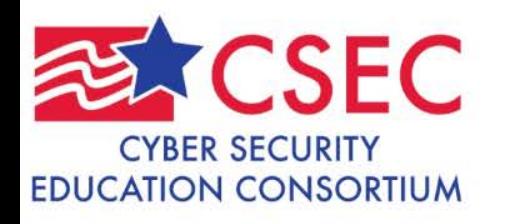

## Contact Information

### Robert Hamilton Oklahoma Department of CareerTech 405-743-5552

[rhami@okcareertech.org](mailto:rhami@okcareertech.org)

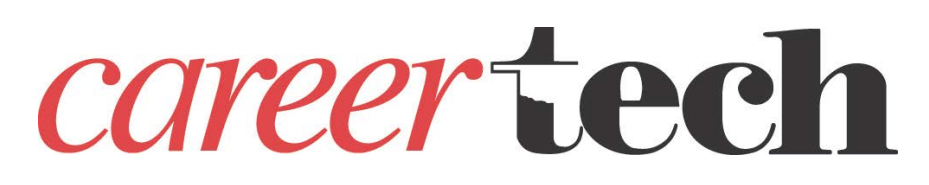

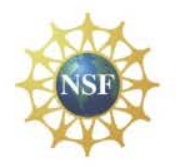

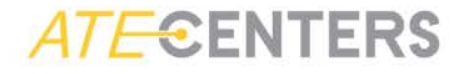

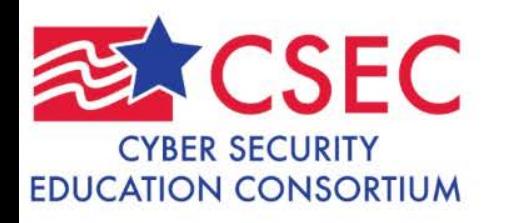

### Contact Information

#### Matthew Luallen

<https://cybati.org/>

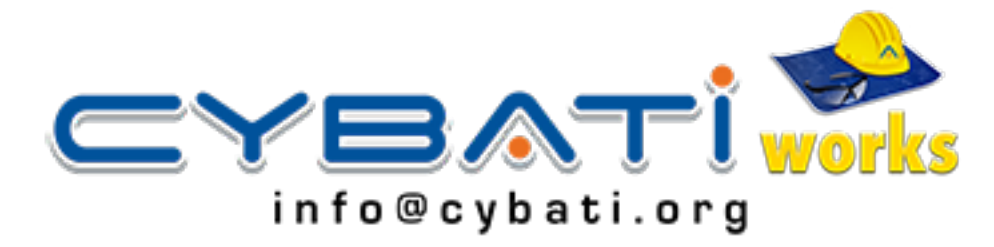

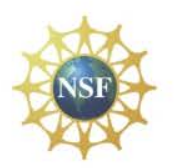

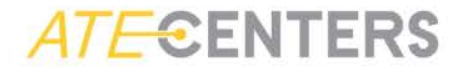